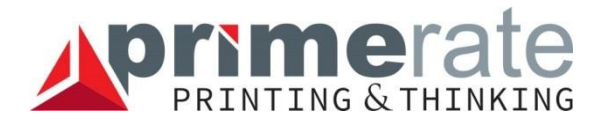

# **HILFE ZUM PDF-SCHREIBEN**

Portable Document Format (PDF) ist ein von Adobe Systems entwickeltes Dateiformat zum Speichern von Dokumenten. In der Druckindustrie verwendet man eine spezielle Version des PDF-Standards [\(PDF/X\)](https://en.wikipedia.org/wiki/PDF/X), mit der druckfertige Dateien so codiert werden können, dass sie sowohl technisch als auch [technologisch d](http://prepress.pauker-holding.hu/anyagleadas/technologiai-feltetelek/)en Druckverarbeitungsprozessen entsprechen.

#### PDF/X-Standards

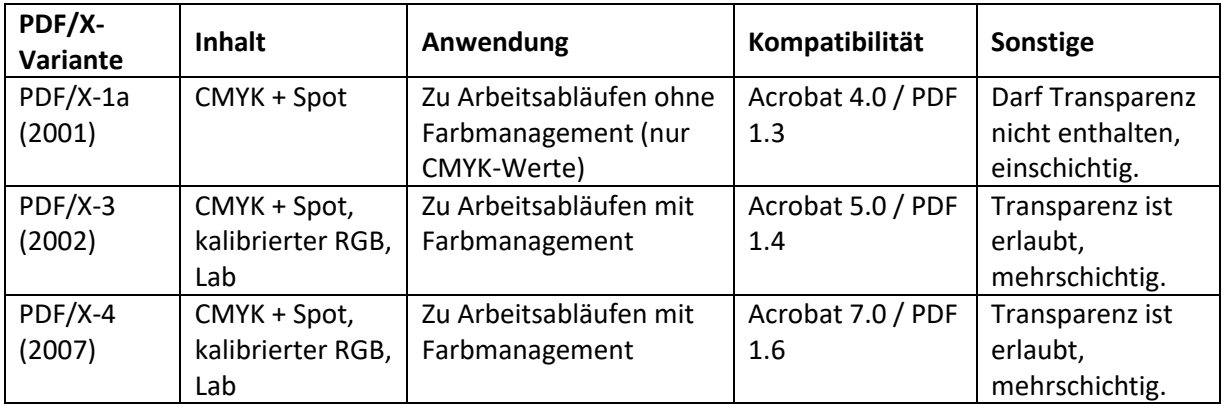

#### **PDF-Schreiben**

Neuere Adobe-Produkte (ab InDesign CS3) erfordern keine PDF-Destillation durch Einschaltung der PostScript-Format, da neuere Programmversionen jetzt perfekte PDFs direkt erstellen können. Auch dank der Entwicklung von RIP-Softwaren für die Druckverarbeitung erfolgt die Verarbeitung von "direkten PDFs" heutzutage mit wenigeren Fehlern. Daher wird im Folgenden nur diese Art des Schreibens eines PDF detailliert beschrieben. Bei Adobe InDesign CC steht die PDF-Schreiboberfläche unter *File > Export* zur Verfügung. Im Folgenden beschreiben wir die wichtigen Einstellungen dieses Fensters von PDF/X-1a (2001).

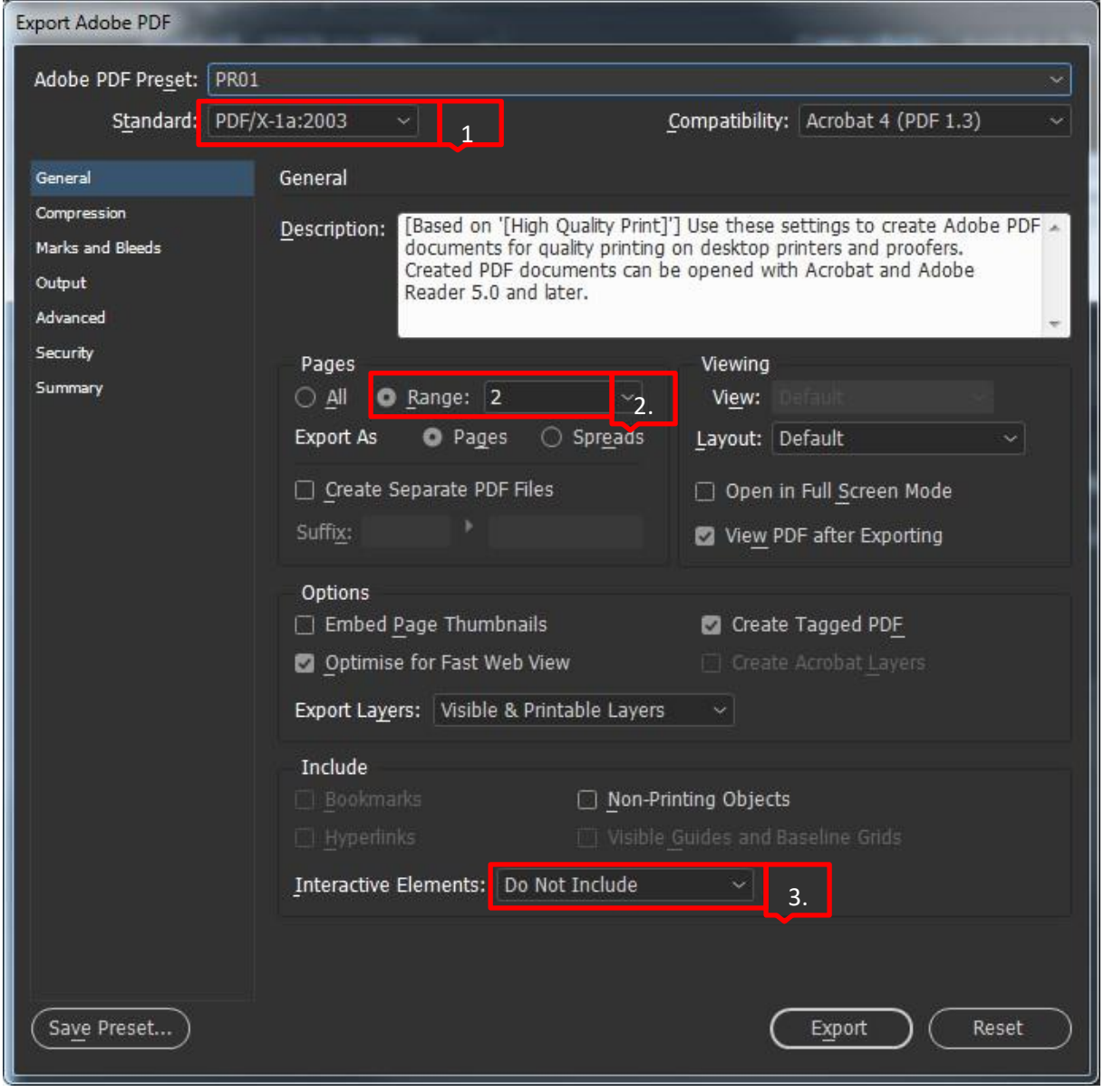

*Empfohlene Einstellungen (General):* 

## *1: Standard*

Bei PDF/X-1a müssen alle Schriftarten eingebettet, die entsprechenden Symbole und abfallende Seiten angegeben und die Farben als CMYK-Farben, Direktfarben oder beides angezeigt werden. Kompatible Dateien müssen eine Beschreibung der Druckbedingungen enthalten, für die sie erstellt wurden. Die erstellten PDF/X-1a-kompatiblen PDF-Dateien können mit Acrobat 4.0, Adobe Reader 4.0 und höher geöffnet werden. Der PDF/X-1a-Standard erstellt eine PDF-Datei der Format 1.3, reduziert die Auflösung von Farb- und Graustufenbildern auf 300 Pixel, die von monochromen Bildern auf 1200 Pixel, bettet die entsprechende Teilmenge jeder Schriftart ein, erstellt ungetaggte PDF-Dateien und führt bei Einstellung der Hohen Auflösung die Transparenz zusammen. Bemerkung: die PDF/X1–a:2003 und PDF/X–3 (2003)-Sets werden auf Ihrem Computer installiert, sind aber nicht verfügbar, bis Sie sie aus dem Ordner "Extras" in den Ordner "Optionen" bewegen.

# *2: Pages*

Normalerweise sollten Sie die Seiten im PDF nicht als Seitenpaar (Spreads), sondern als separate Seiten schreiben. Seitenpaare sollten nur in besonderen Fällen (Cover) abgegeben werden.

# *3: Interactive Elements*

Es ist wichtig, dass das PDF keine interaktiven Elemente (Audio, Video, Hyperlinks) enthält, da diese beim Drucken nicht verwendet werden können.

# *Empfohlene Einstellungen (Compression):*

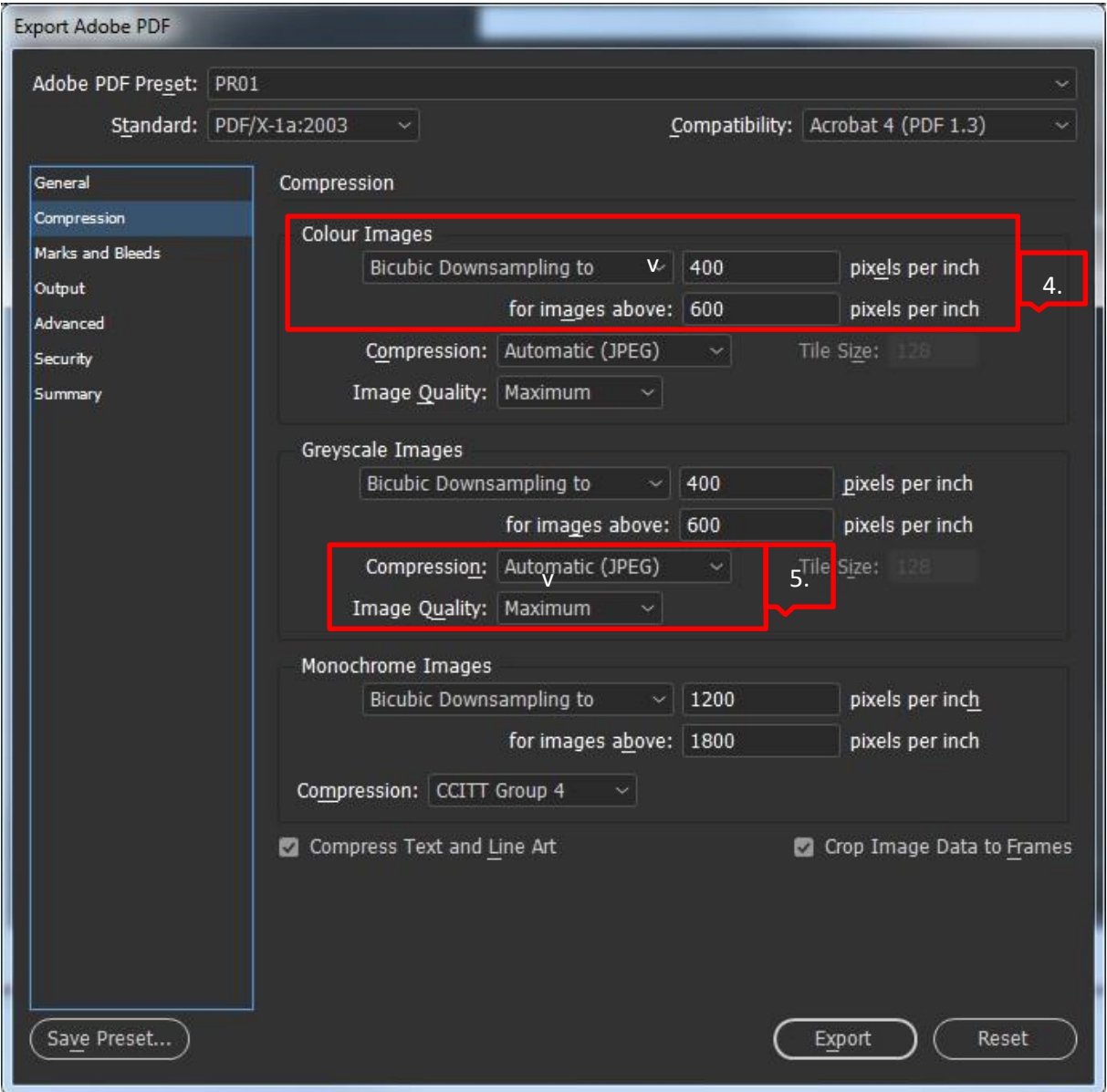

#### *4: Compression Color Images*

Wegen unbegründet großer Dateien (um die Verarbeitung zu vereinfachen) ist es zweckmäßig, die Auflösung von Bildern so zu begrenzen, dass sie keine Bilder mit einer Auflösung von mehr als 450 dpi (ppi) enthalten.

#### *5: Compression*

Sie können aus mehreren Komprimierungsalgorithmen wählen, um Bilder zu komprimieren. Mit der verlustbehafteten JPEG-Komprimierung müssen Sie unbedingt die maximale Qualität auswählen. Bei der JPEG-Komprimierung ist es außerdem nicht zweckmäßig, das Bild mehrmals zu konvertieren, da dies zu einer kontinuierlichen Qualitätsverschlechterung führen kann.

## *Empfohlene Einstellungen (Marks and Bleeds):*

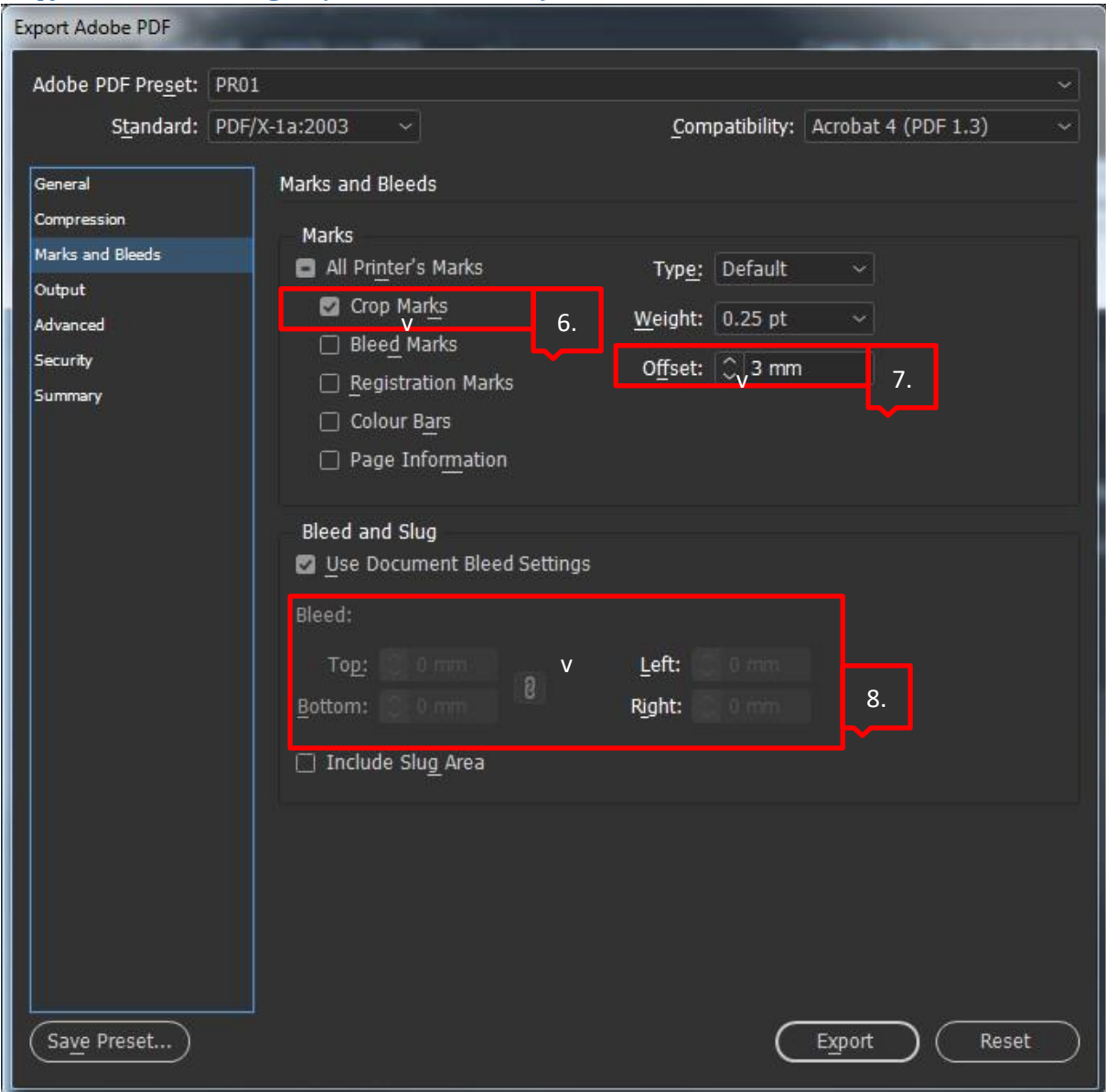

#### *6: Crop Marks*

Wählen Sie aus den automatischen Marken nur die Schnittmarken (crop marks) aus! Die Schnittmarken werden an die in den Seiteneinstellungen definierte Trimmboxgröße angepasst. Daher ist es besonders wichtig, diese genau einzustellen.

#### *7: Offset*

Hier kann der Abstand der Schnittmarken (von der Schnittlinie) definiert werden. Als Wert empfehlen wir 3 mm einzustellen, um Schnittmarken zu vermeiden, die in den fertigen Produkt zu nahe hängen.

# *8: Bleed*

Hier kann die Größe des Abfalls angegeben werden, die die beim Zuschneiden des Produkts erforderliche "Zugabe" festlegt.

# *Empfohlene Einstellungen (Output):*

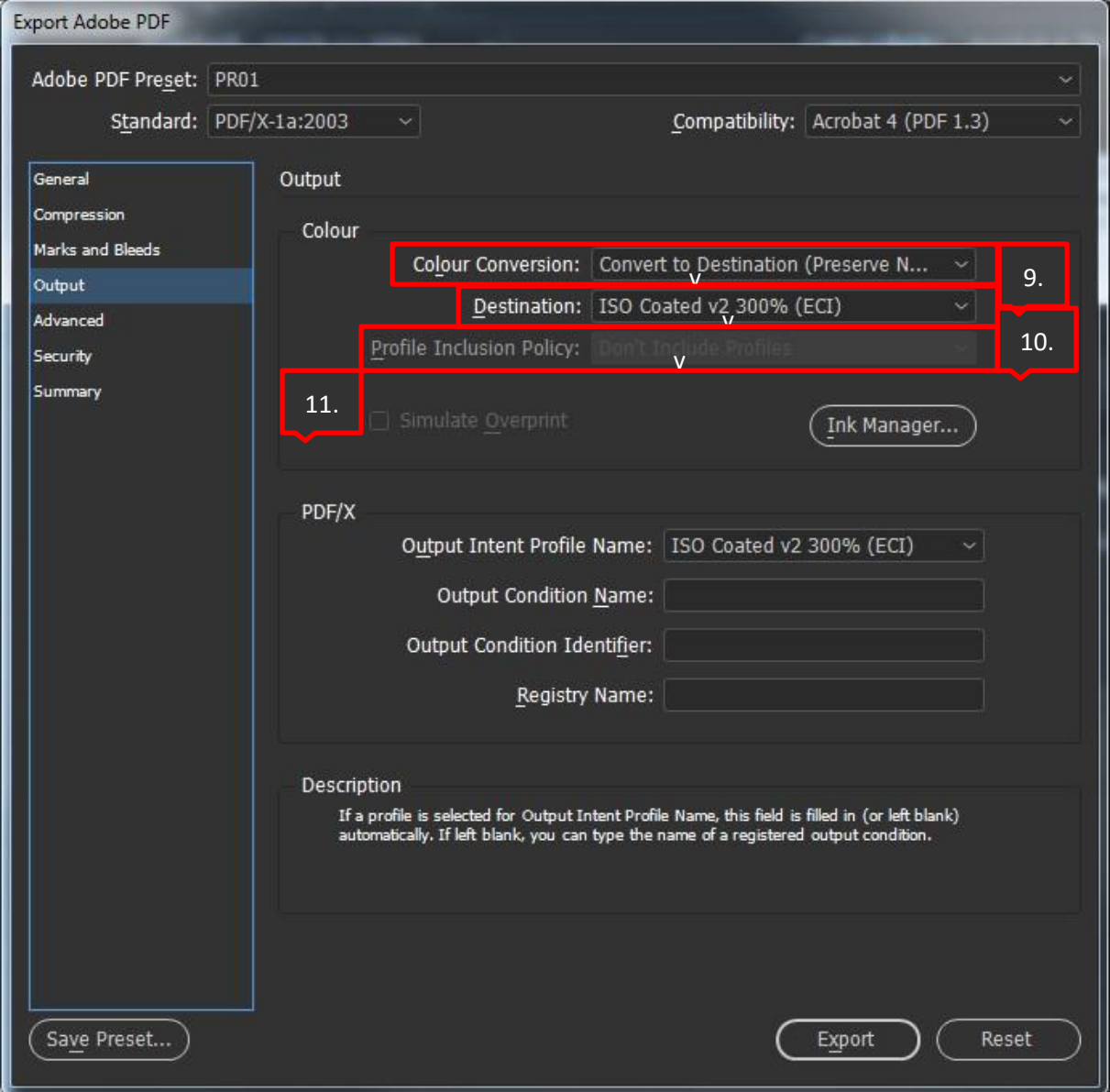

# *9: Color Conversion*

Es empfiehlt sich, in dieser Phase alle Farben in den Zielfarbraum (Convert to Destination) zu konvertieren, um zu vermeiden, dass z.B. versehentlich in RGB gelassene Bilder in die PDF-Datei kommen.

#### *10: Destination*

Hier kann das ICC-Farbprofil eingestellt werden, das unseren Output Intent beschreibt. Wichtig! Es gibt keine einzige gute Einstellung. Man muss immer das richtige Farbprofil für die Produktionstechnologie des jeweiligen Produkts und des gegebenen Druckmediums (Papier) verwenden.

#### *11: Profile Inclusion Policy*

Beim PDF/X-1a-Standard wird das ICC-Farbprofil des Output Intents NICHT unbedingt in die Datei eingebettet.

# *Empfohlene Einstellungen (Advanced):*

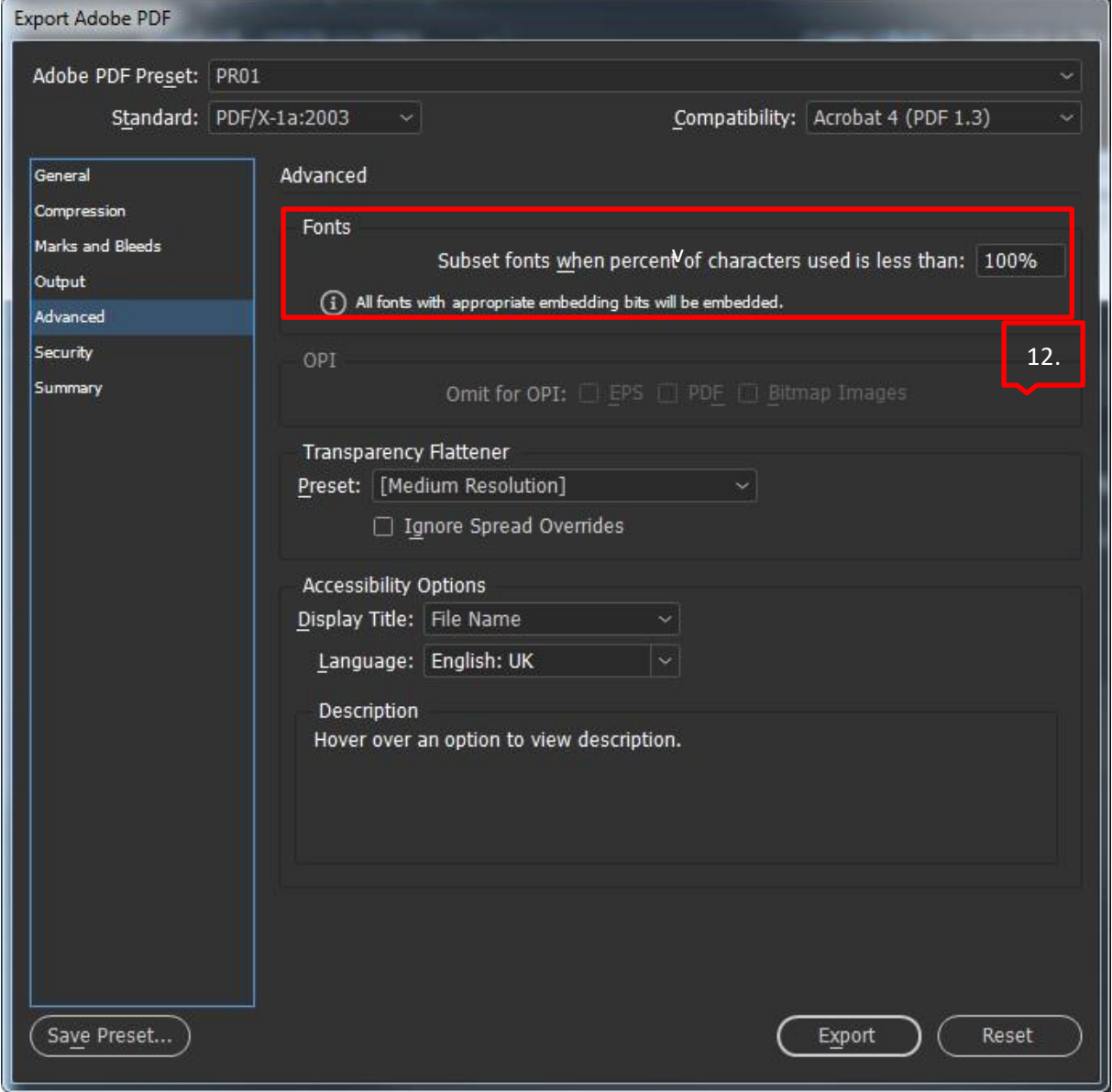

# *12: Subset fonts*

Hier kann man die Einbettung von Schriftsätzen einstellen, indem man durch den Anteil der verwendeten Zeichen die Grenze angibt, ab der die Schriftsätze vollständig eingebettet werden.

# *Empfohlene Einstellungen (Security):*

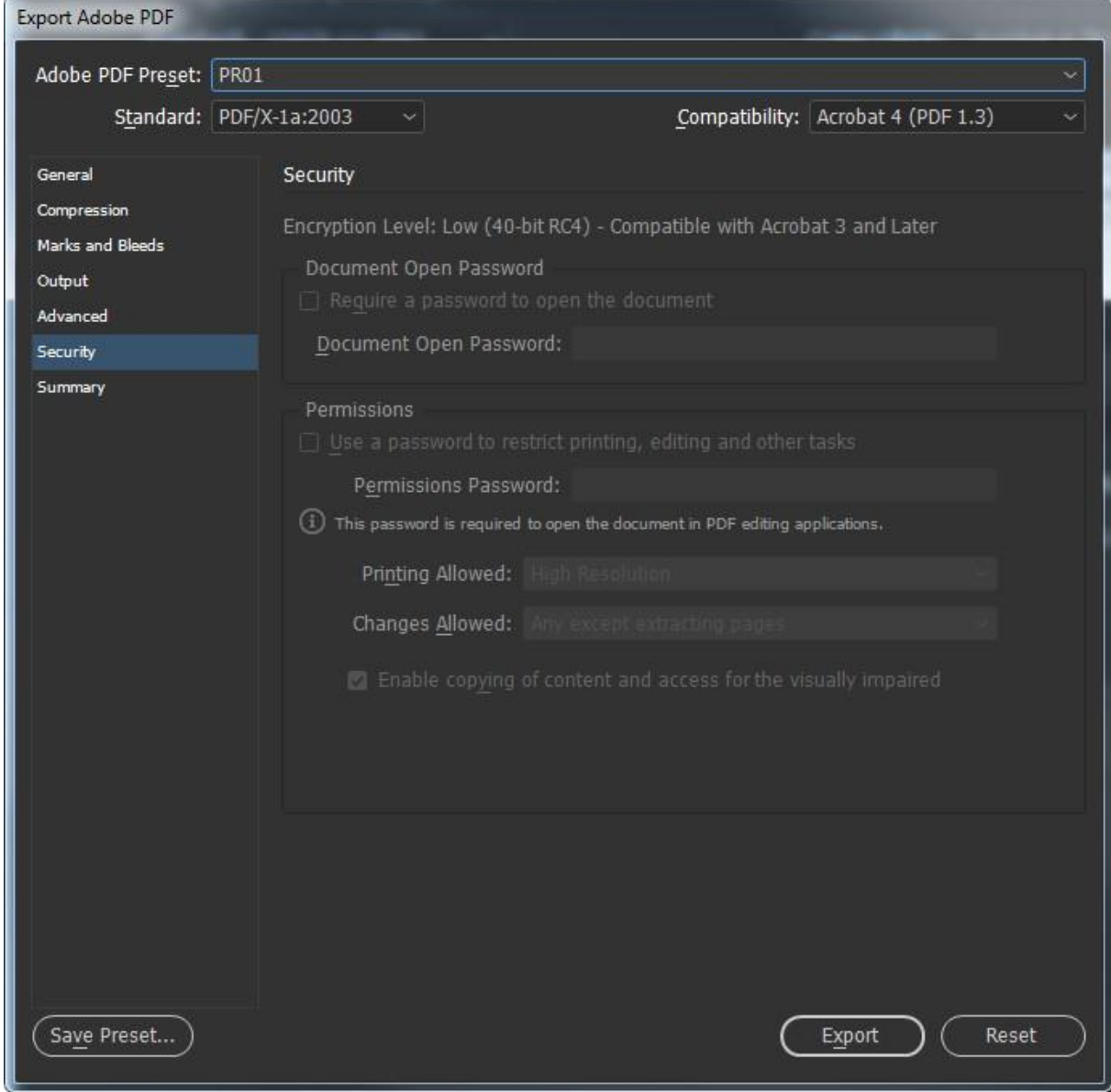

Da die Verarbeitung verschlüsselter (passwortgeschützter) PDF-Dateien nicht möglich ist, verbietet der PDF/X-1a-Standard deren Verwendung. Aus diesem Grund soll dieser Art von Schutz auch bei Verwendung anderer PDF-Formate vermieden werden!